#### 1. Регистрация на Launchpad

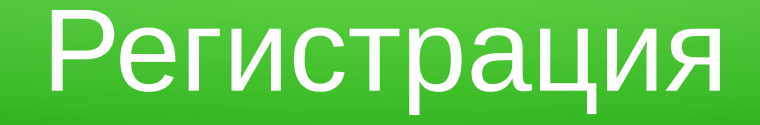

#### [https://launchpad.net](https://launchpad.net/)

Log in / register

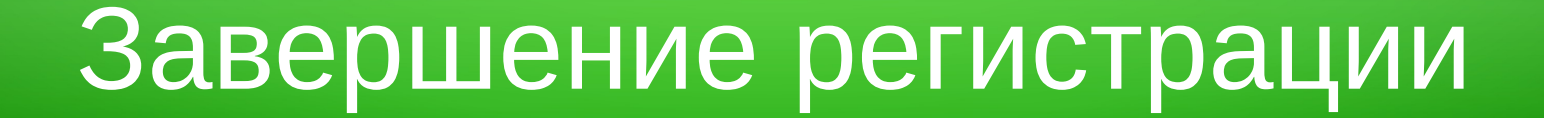

#### Подтверждение по e-mail

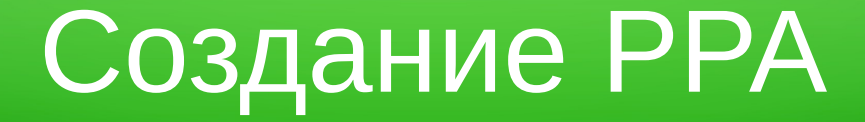

#### <https://launchpad.net/~username>

#### Personal package archives

Create a new PPA

#### 2. Создание и публикация ключа GPG

## Генерация ключа

#### gpg --gen-key

### Получение отпечатка ключа

#### gpg –fingerprint

### Отправка ключа на сервер

#### gpg --send-keys --keyserver keyserver.ubuntu.com 01ABCDEF

уведомление по почте: gpg --decrypt пройти по ссылке в расшифрованном письме

gpg --fingerprint скопировать fingerprint в поле ввода и дождаться синхронизации

Launchpad: OpenPGP keys

Регистрация ключа на Launchpad

#### 3. Настройка окружения

## Настройка переменных окружения

#### ~/.bashrc

#### export DEBFULLNAME="Your Name" export [DEBEMAIL=your@email.com](mailto:DEBEMAIL%3Dyour@email.com) export EDITOR=nano (vim, mcedit...)

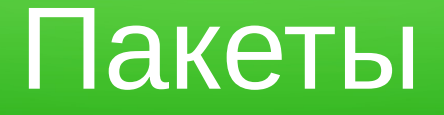

#### devscripts (dput, debuild, ...) ubuntu-dev-tools (pbuilder-dist) debhelper dh-make

#### 4. Загрузка исходников

# Сайт программы

#### **Steadyflow** менеджер загрузок для GNOME

#### https://launchpad.net/steadyflow

## Создание рабочей папки

#### mkdir ~/steadyflow cd ~/steadyflow

#### Downloads steadyflow-0.2.0.tar.xz

#### 5. Подготовка пакета

### Распаковка и начальная настройка

tar xvJf \*.tar.xz cd steadyflow-0.2.0 dh\_make ../\*.tar.xz

## Папка debian

#### cd debian rm \*.ex \*.EX

changelog copyright control rules

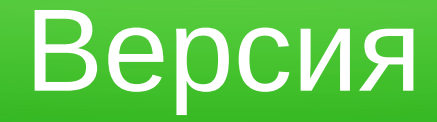

#### steadyflow (0.2.0-0ubuntu1~ppa~quantal1) quantal; urgency=low

Сборка

#### cd ~/steadyflow mv \*.tar.xz steadyflow\_0.2.0.orig.tar.xz

cd steadyflow-0.2.0 debuild -S -sa debuild -b

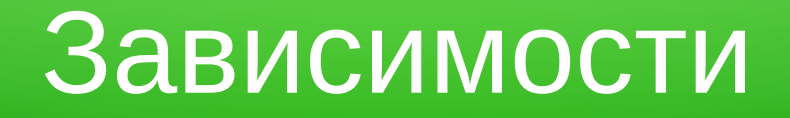

#### README, INSTALL

debian/control, Build-Depends:

debhelper (>= 8), cmake, valac-0.16, libgtk-3-dev, libglib2.0-dev, libgee-dev, libnotify-dev, libappindicator3-dev

### Сообщение об ошибке!

#### grep -iR gsettings .

### COMPILE\_GSETTINGS\_ON\_INSTALL

# Цели и правила debian/rules

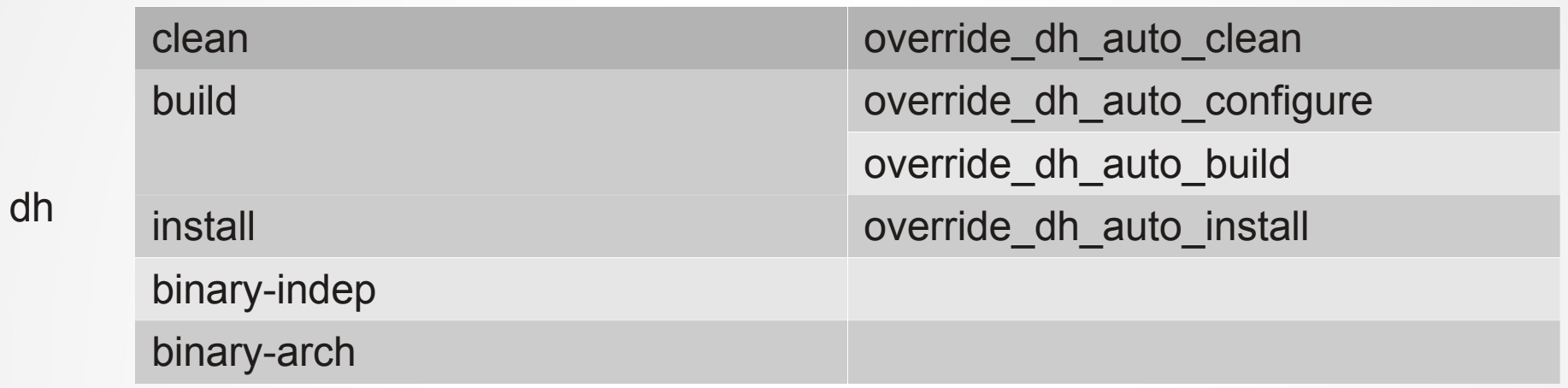

fakeroot debian/rules clean

dh clean:

dh\_auto\_clean, или debian/rules override\_dh\_auto\_clean

# Добавление параметров cmake

#### debian/rules

override dh auto configure: dh auto configure -- -DCOMPILE\_GSETTINGS\_ON\_INSTALL=NO

# Снова собираем...

debuild -S -sa debuild -b

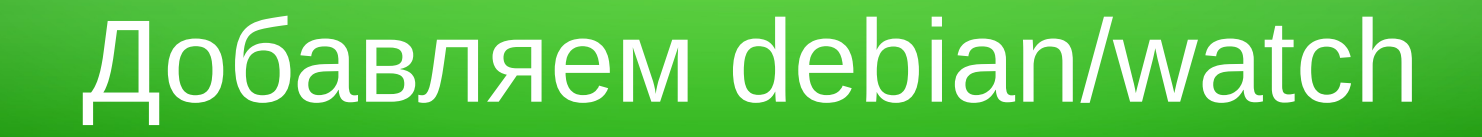

#### debian/watch используется uscan и uupdate

version=3 <https://launchpad.net/steadyflow/+download> steadyflow-(.\*)\.tar\.xz

#### 6. Тестирование и загрузка пакета

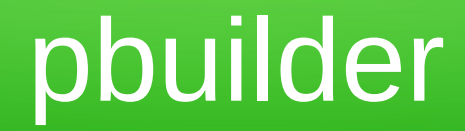

#### cd ~/steadyflow pbuilder-dist quantal create pbuilder-dist quantal build \*.dsc

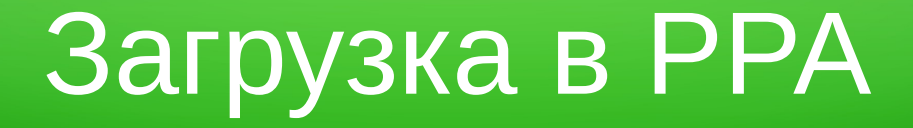

#### dput ppa:username/ppa \* source.changes

#### Уведомление по e-mail https://launchpad.net/~user/+archive/ppa